# **Pióro (rozszerzenie)**

Na początku każdego projektu dodaj bloczek wyczyść oraz przyłóż pisak z działu Pióro. Zawsze ustaw duszka w odpowiednim miejscu.

### **- Kwadrat**

- przesuń o 150 kroków
- obróć o 90 stopni
- powtórz to wszystko 4 razy (w pętli)

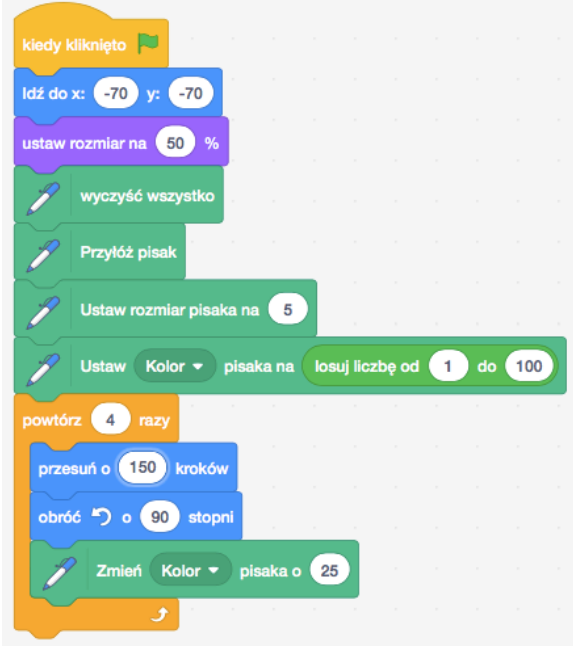

**- Narysuj prostokąt o różnych długościach boków.**

#### **- Wiele kwadratów**

- Napisz funkcję (Utwórz blok) z jedną zmienną bok będącą długością boku kwadratu. Blok ten będzie rysował kwadrat o boku długości bok.

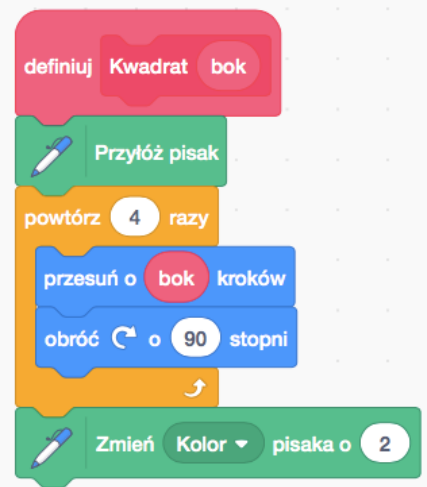

- Napisz skrypt, w którym użytkownik zostanie zapytany o długość boku kwadratu. Następnie narysuj 60 kwadratów o podanej przez użytkownika długości boku, każdy następny kwadrat narysuj w innym miejscu (przesuń o 5 kroków) i pod innym kątem (obróć o 5 stopni). Przesuń o 20 kroków i narysuj kolejne 25 kwadratów. Znów za każdym razem przesuwając się o 5 kroków i obracając (tym razem w przeciwnym kierunku) o 5 stopni.

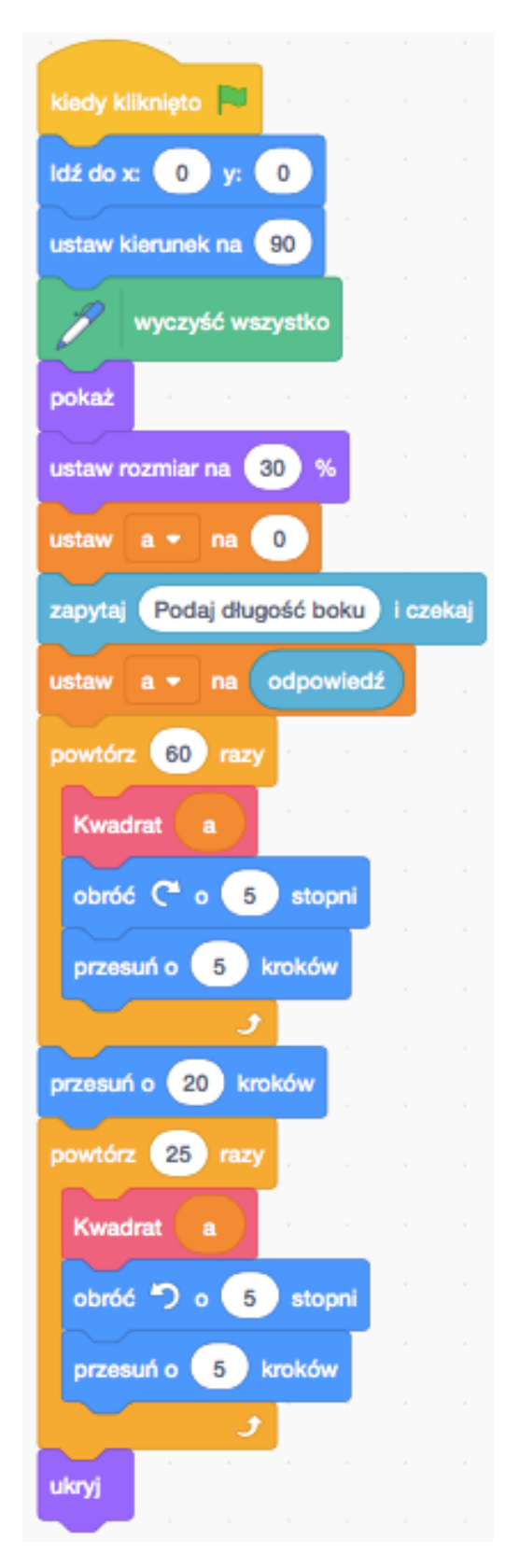

#### **- Kwiatek**

- przyłóż pisak
- powtórz 6 razy:
	- powtórz 10 razy:
		- przesuń o 15 kroków
			- obróć w prawo o 15<sup>o</sup>
		- obróć w lewo o 90<sup>o</sup>
		- czekaj 0.1 sekundy
- dorysuj środek kwiatka
- narysuj taki sam kwiatek, tylko mniejszy

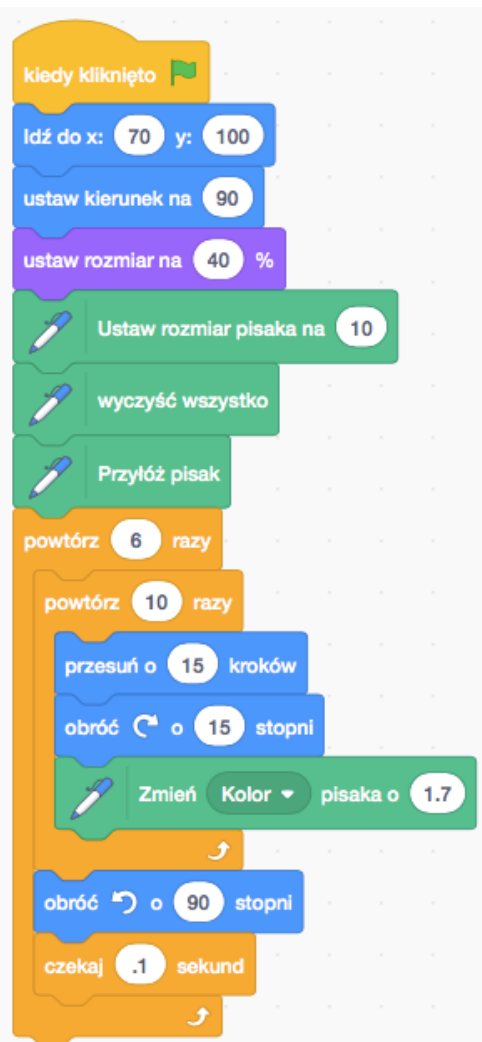

#### **- Kolorowe koło**

- ustaw rozmiar pisaka na 15
- powtórz 360 razy:
	- przesuń o 2 kroki
	- $\frac{1}{2}$  obróć w prawo o  $1^{\circ}$
	- zmień kolor pisaka o 1

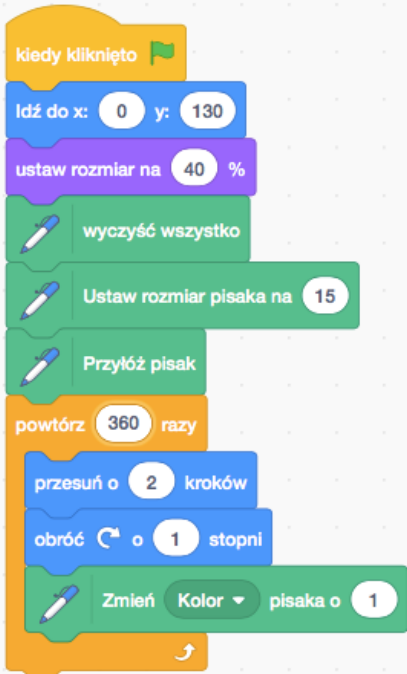

## **- Narysuj labirynt**

- stwórz zmienną o nazwie n
- przesuń o n kroków
- obróć o 90 stopni
- po każdym obrocie zwiększ zmienną n o 5
- powtarzaj wszystko w pętli tak długo, aż duszek dotknie krawędzi

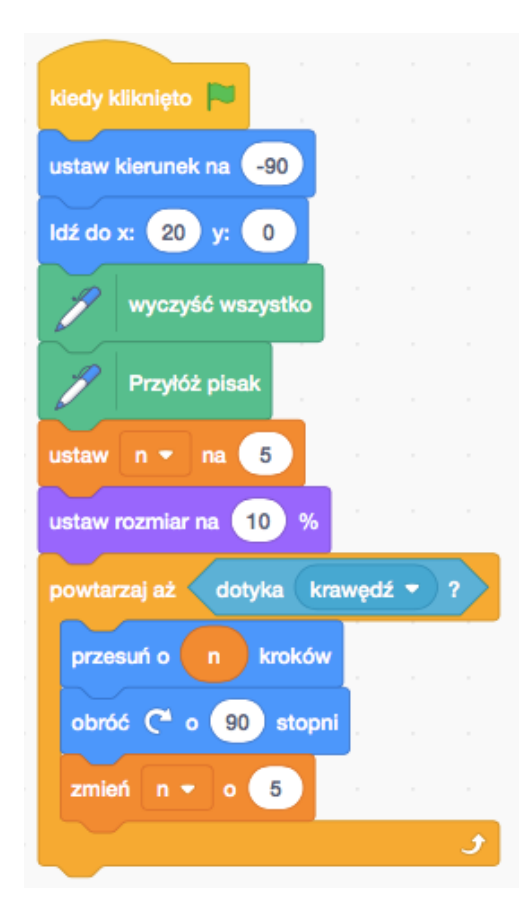

#### **- n-kąt foremny**

- Stwórz zmienną o nazwie n – kliknij zmienną na scenie prawym klawiszem myszki, wybierz suwak. Zmienna będzie przechowywać liczbę boków wielokąta.

- Kliknij suwak prawym klawiszem myszy. Ustaw zmienne min i max suwaka odpowiednio na 3 i 20

- Stwórz skrypt, który będzie rysował wielokąt foremny o liczbie boków określonej przez zmienną n.

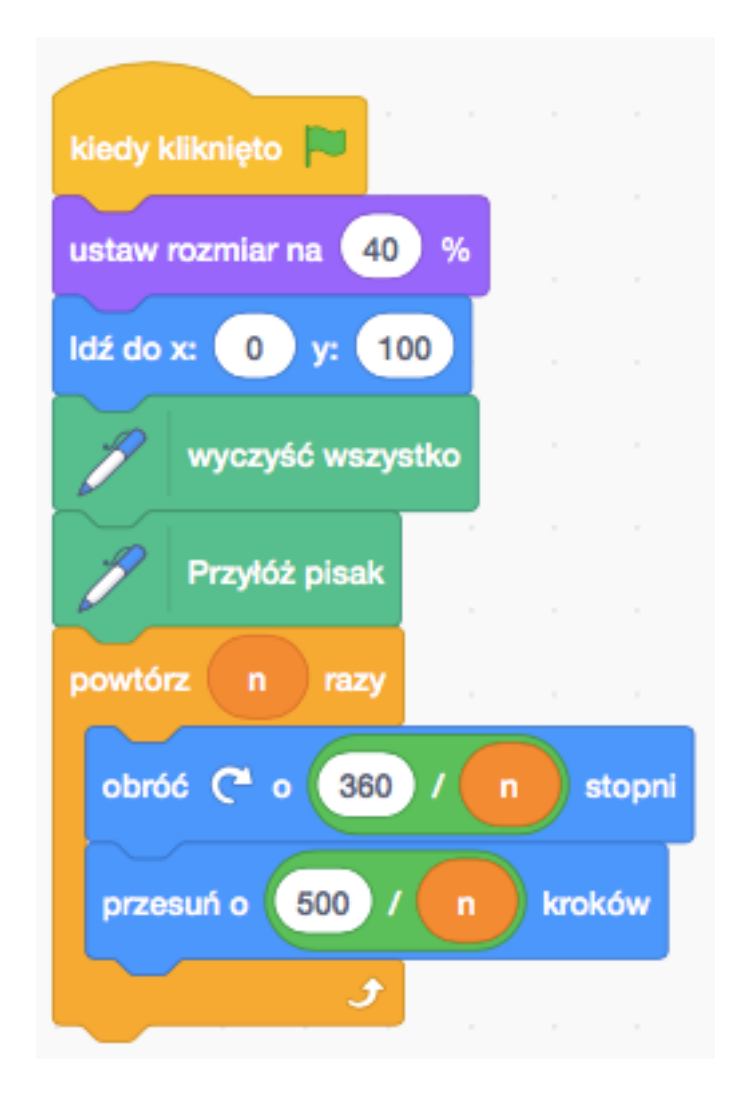